# Matlab Tutorial

15.10.2008

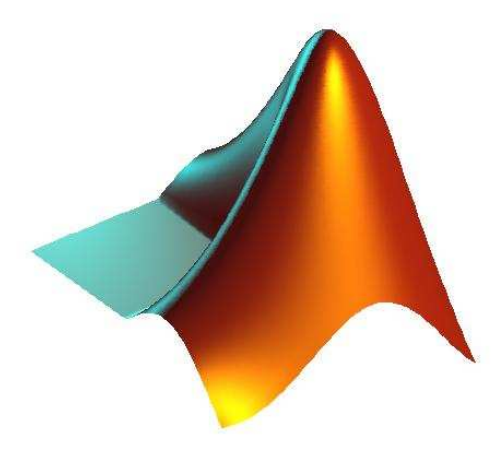

Jun. Prof. Matthias Hein

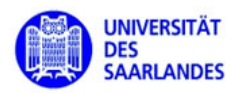

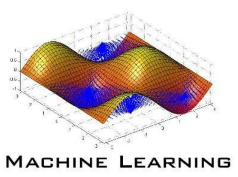

- Matlab basics (9.00-12.00):
	- history, syntax, etc.
	- vectors, matrices and arrays
	- basic programming
	- –basic <sup>p</sup>lotting
	- $\equiv$ how to write fast code in matlab
- Practical part (14.00-17.00):
	- learning by doing

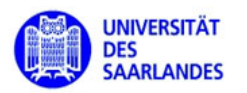

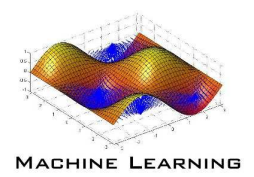

## History of Matlab

- Developed by Cleve Moler in order to make the Fortran libraries LINPACK and EISPACK accessible from the command line.Today: LINPACK replaced by BLAS and LAPACK.
- Matlab stands for "Matrix Laboratory",
- 1984: MathWorks was founded,
- 9.10.2008: Matlab Version 7.7. (R2008b)

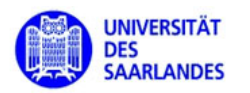

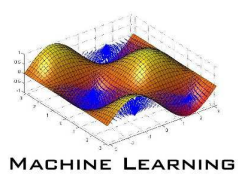

# What is Matlab

- High-level language for technical computing
- interpreter (allows fast prototyping)
- scripting programming language
	- just-in-time compilation (since Matlab 6.5),
	- $-$  integration of C, C++, Java-Code,
	- object-oriented programming,
	- Matlab compiler to build executable or <sup>a</sup> shared library using "Matlab compiler runtime" in order to build applications which runwithout Matlab.

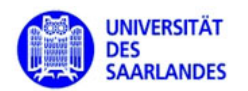

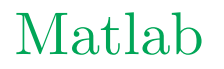

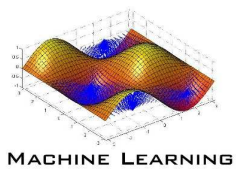

#### **\* MATLAB 7.4.0 (R2007a) CIFOIX** File Edit Debug Desktop Window Help  $\sqrt{\Box}$ D 2 % m B < N H E 2 2 Current Directory, C:\Dokumente und Einstellungen\mh\Eigene Dateien\MATLAB Shortcuts PI How to Add PI What's New Workspace  $H \Box X$ Command Window  $+1$   $-1$   $+$ To get started, select MATLAB Help or Demos from the Help menu. to de to 4 | stack Base  $\overline{1}$  $\overline{11}$  $\overline{11}$  $\overline{11}$  $\mathbf{L}$ Name -Value Min Max **HA**<br> **MA**<br> **MHHH**ans<br>
dec  $\Box$  $\Box$  $\Box$  $\Omega$  $\mathbf{L}$ <10x5 double> 0.0318 0.9706  $\overline{1}$  $\overline{1}$  $\overline{1}$  $\overline{1}$  $\mathbf{L}$  $5x5$  cell $>$  $\mathbf{U}$  $\cup$  $\mathbf{U}$  $\Box$  $\Box$  $<4x4$  uint16>  $\overline{0}$ 65535 0.9706 0.9706 0.9706 >>  $C(1) = [1 2]$ true  $\frac{1}{2}$  string 'asdf'  $C =$  $\overline{2}$  $\overline{2}$  $\overline{2}$ [1x2 double]  $\Box$  $\Box$  $\Box$  $\Box$  $\Box$  $\mathbf{L}$  $\Box$  $\Box$  $\Box$  $\Box$  $\Box$  $\Box$  $\Box$  $\Box$  $\Box$  $\Box$  $\Box$  $\Box$  $\Box$  $\Box$  $\Box$  $\Box$  $\Box$  $\Box$ >>  $C(2) = 'asdf'$  $c =$ [1x2 double]  $\mathbf{L}$  $\Gamma$  $\overline{1}$  $\prod$ 'asdf'  $\Box$  $\overline{1}$  $\Box$  $\overline{1}$  $\Box$  $\mathbf{L}$  $\mathbf{I}$  $\Box$  $\Box$  $\Box$  $\Box$  $\Box$  $\Box$  $\Box$  $\Box$  $\Box$  $\Box$  $\Box$  $\Box$ Command History<br>
SpecularStrength', 1.1, ...  $H \Box X$ >> string='asdf' SpecularColorReflectance', 1, ... SpecularExponent', 7, ...  $string =$ Tag', 'TheMathWorksLogo', ... asdf "parent', logoax) ;  $-11 =$  light ('Position', [40 100 20], ...  $-$ 'Style', 'local', ... >> I=zeros(4,4,  $222$  I=zeros(4,4,  $\sim$  Color', [0 0.8 0.8], ... "parent', logoax); Error: Expression or statement is incorrect--possibly unbalanced (, (, or [.  $-12 = 1$ ight ('Position', [.5 -1 .4], ...  $-$ 'Color', [0.8 0.8 0], ... parent', logoax); >> I=zeros(4,4, 'uint16')  $w$ hos  $\frac{1}{2}$  +- 13.10.08 09:24 --\*  $-x>0$  $\Omega$  $\alpha$  $\Omega$  $-x=2$  $\Omega$  $-x>0$  $\alpha$  $\alpha$  $\alpha$  $\alpha$ whos  $\mathbf 0$  $\mathbf 0$  $\circ$  $\mathbf 0$  $A = rand(10, 5)$  $\,$  0  $\,$  $\circ$  $\circ$  $\overline{0}$  $min(A(:))$  $>> I(1,1)=500000$  $max(A(:))$  $dec = x>0$  $T =$  $C = c e 11(5)$  $-C(1)=[1 2]$  $-C(2) = 'asdf'$ 65535  $\mathbf 0$  $\mathbf 0$  $\mathbf 0$  $\overline{0}$  $\overline{0}$  $\overline{0}$ string='asdf'  $\overline{0}$  $\overline{0}$  $\overline{0}$  $\Omega$  $\Omega$  $I = 2eros(4, 4,$  $-I = 2eros(4, 4, 'uint16')$  $\Omega$  $\Omega$  $\circ$  $\Omega$  $-I(1, 1) = 500000$  $\boldsymbol{\Sigma}$  $\rightarrow$ **A** Start ▼EN 91% | 全 < 国 D B 图 是 09:47 **J** Start D2 Microsoft O... ▼ 2 WinEdt/MikTex... B: IBM\_PRELOAD (... | El Windows Task-... | C MATLAB Compl... | 西 intro\_matlab\_e... | 全 MatlabTutorial -... cy Eingabeaufford... 3 MATLAB

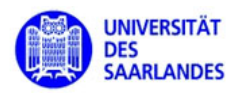

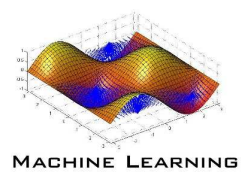

# Matlab syntax for entering commands:>> x=1; y=2, plot(x,y,...'r.') $V =$  $\mathcal{L}$

>>

# Syntax:

- ; ends command, suppresses output
- , ends command, allows output
- ... allows to continue entering <sup>a</sup> statement in the next line

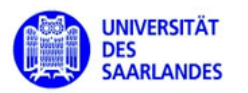

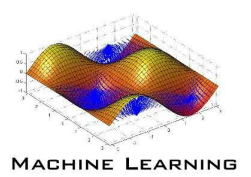

## Variables:

- MATLAB variable names must begin with <sup>a</sup> letter (followed by anycombination of letters, digits, and underscores),
- MATLAB distinguishes between uppercase and lowercase characters,
- Don't use function names for variables (you will not be able to call the function anymore),

>> which -all variable name

checks if variable name is already used as <sup>a</sup> function name,

- Don't use keywords for variables (like case, for, while, etc.)
- <sup>i</sup> and <sup>j</sup> are the imaginary numbers (can be overwritten) >> i
	- ans  $=$ 
		- 0 + 1.0000i

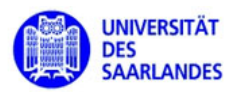

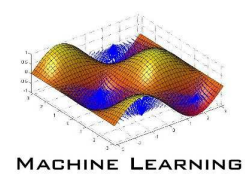

# Types (dynamic typing in Matlab !):

- standard: every variable is either double or logical double: >> x=p<sup>i</sup>logical: >> x= <sup>p</sup>i>2
- other numerical variable types: char, single, int8, int16, int64, uint8, uint16, uint64.
- with the command format one determines how many digits are shown format short  $-3.1416$ 
	- format long 3.141592653589793
- Matlab does not do exact arithmetic !

```
>> e = 1 - 3*(4/3 - 1)
```
 $e =$ 

```
2.2204e-016
```
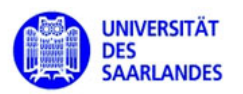

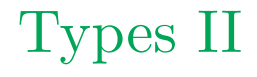

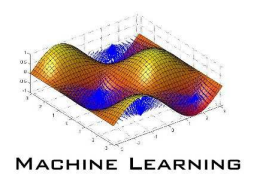

# Types (continued):

• Matlab allows infinity as value:

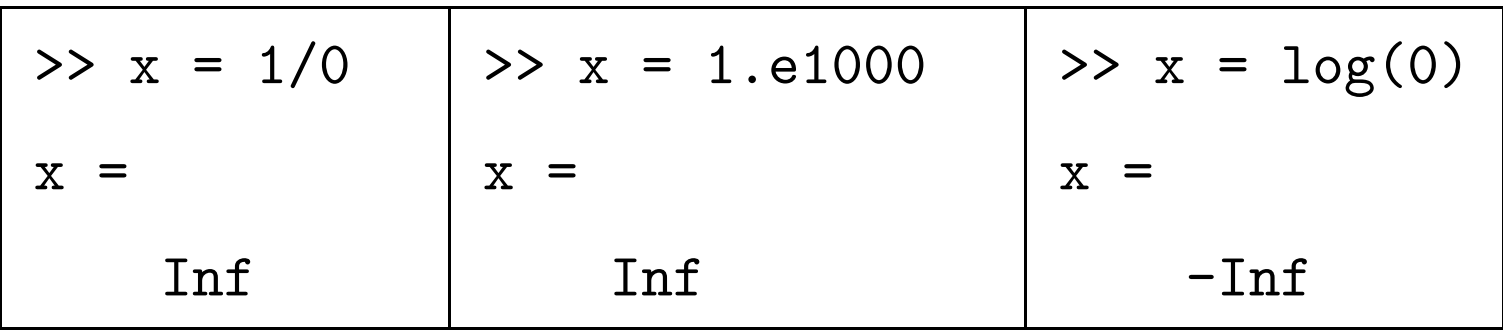

• other value NaN - not a number:

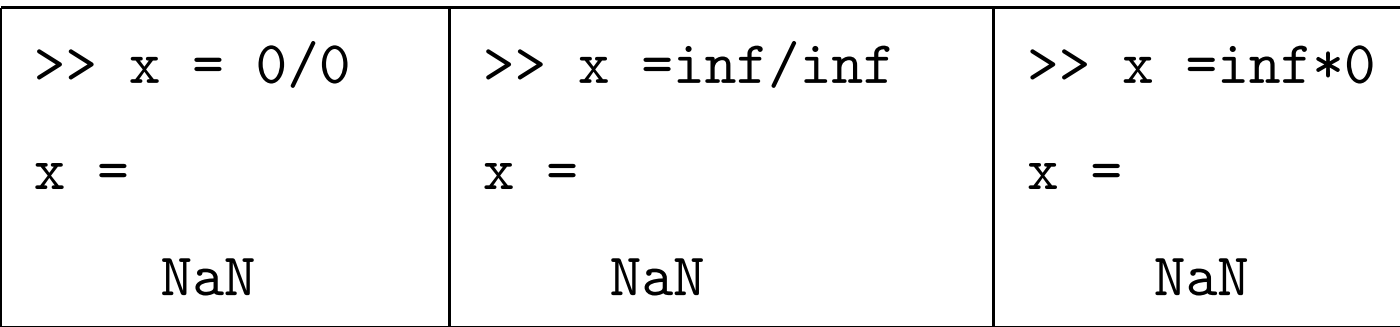

• complex numbers:

$$
\Rightarrow x = 3 + 5 \cdot i
$$

>> x= exp(0.5\*pi\*i)

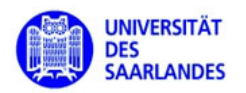

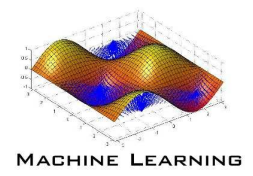

#### Basic types of Matlab are matrices

- using basic matrix operations <sup>y</sup>ields very fast code (vectorization) !
- indexing of matrices is column-based.

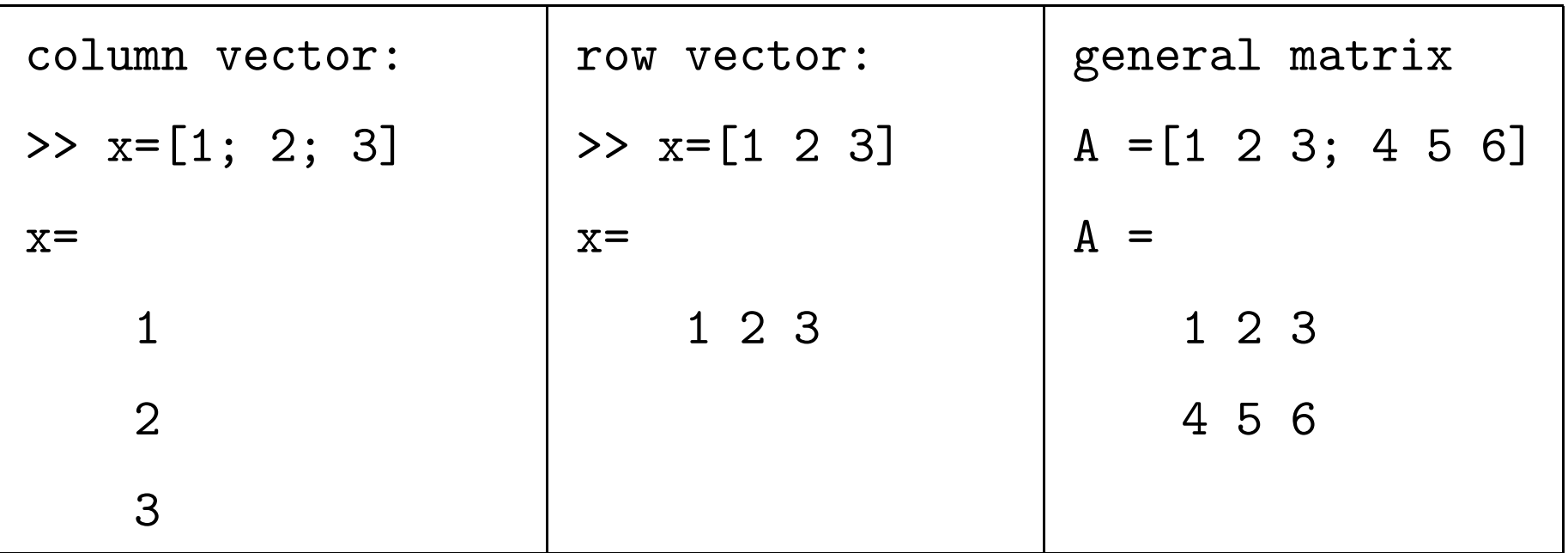

#### $\text{Empty array: A = []}$

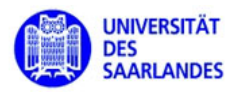

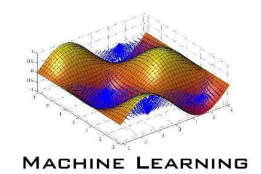

#### Useful functions to generate matrices: zeros, ones, diag

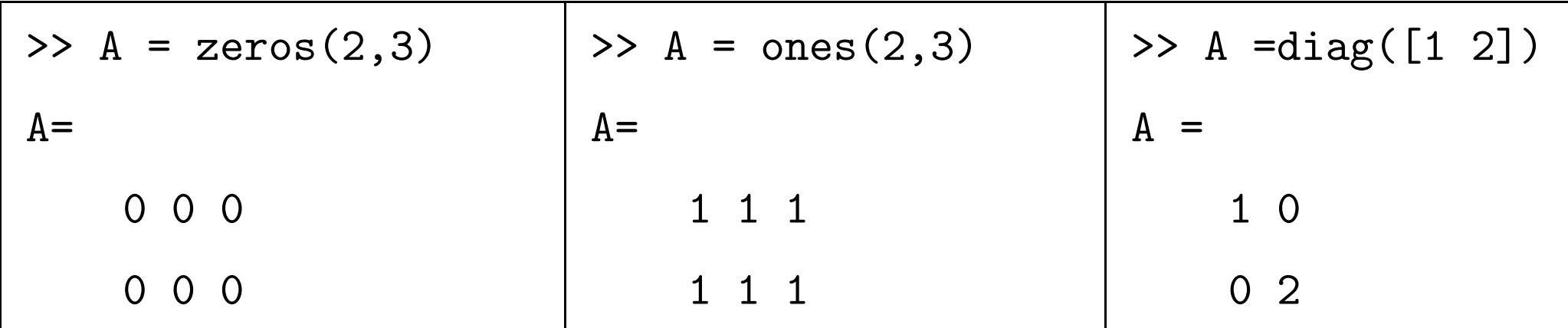

**Caution : ones** (5000) generates a  $5000 \times 5000$  matrix of ones.

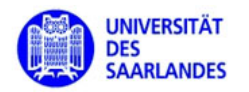

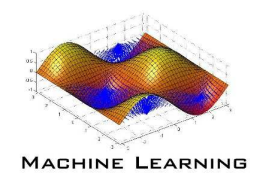

Useful functions to deal with matrices: horzcat, vertcat, repma<sup>t</sup> $A = [1 \ 2 \ 3]; B = [4 \ 5 \ 6];$ 

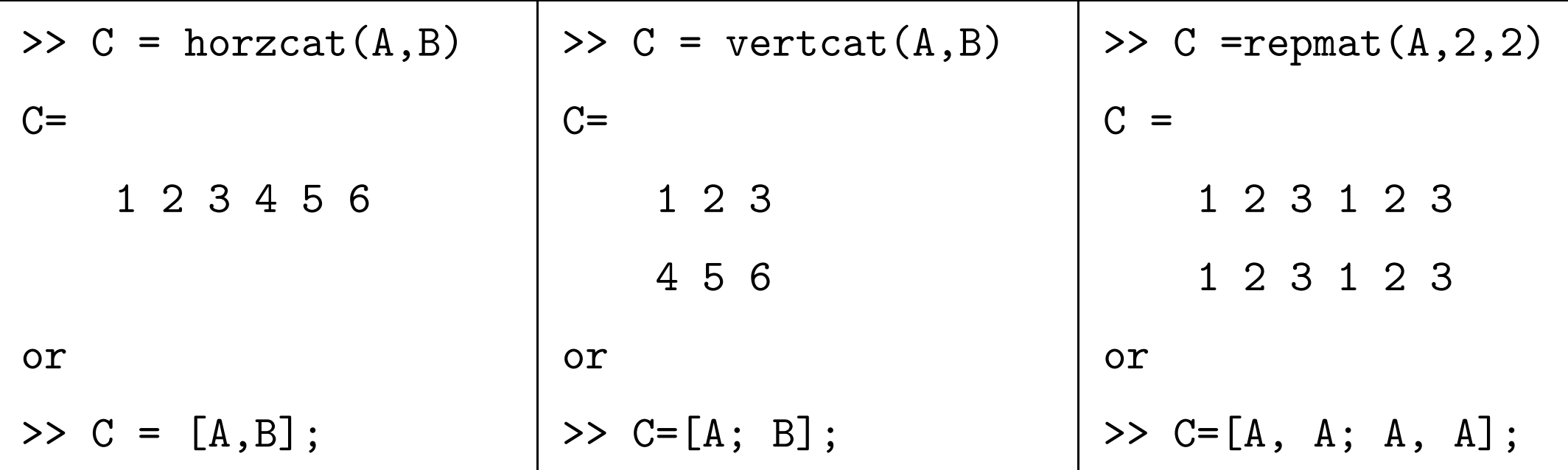

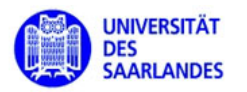

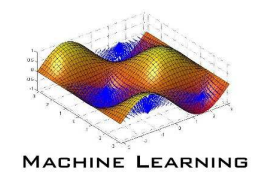

#### Useful operator to create vectors: : operator

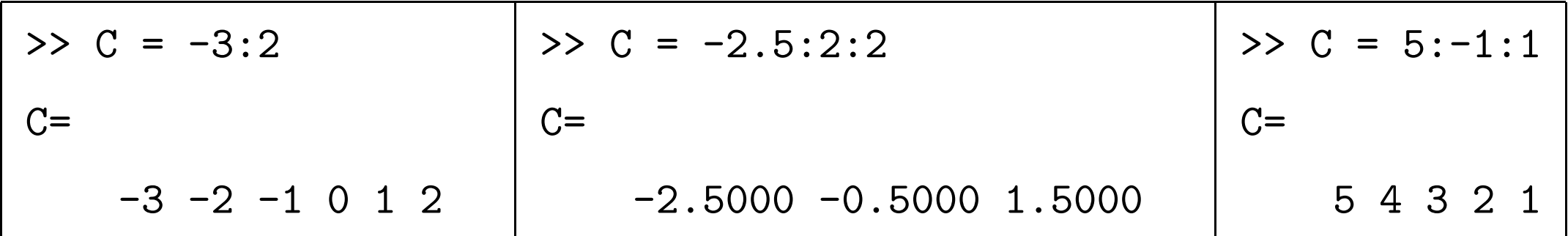

#### Caution:

- $9:1$  is empty,
- $\bullet$  also non-integer increments allowed:
	- $-0.5:0.5:0.5$  yields  $-0.5000$  0.0000 0.5000,
- for <sup>a</sup> matrix A(:) returns entries in linear order,
- very useful for indexing (next slide) and <sup>p</sup>lotting,

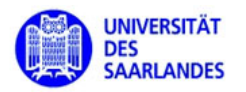

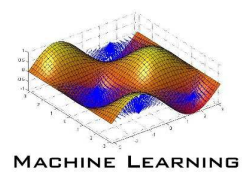

Indexing matrices: genera<sup>l</sup> use: A(row, column) $A =$ 

0.5494 0.5721 0.04920.2741 0.3839 0.3954

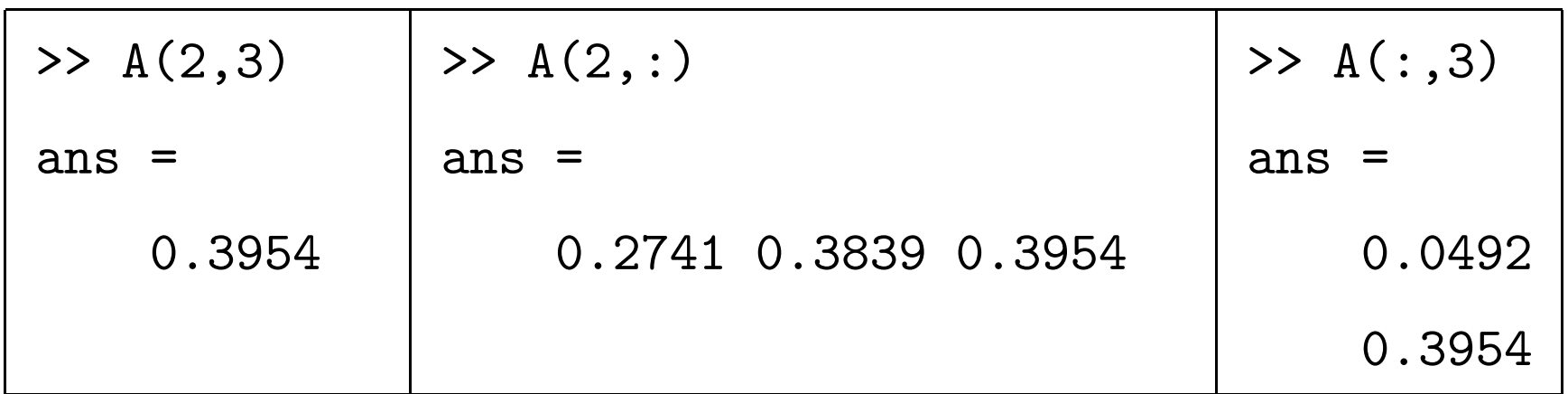

- Indices always start at <sup>1</sup> (zero is not allowed) !
- $A(k,:)$  returns the k-th row of  $A$ ,
- $A(:,k)$  returns the k-th column of  $A$ .

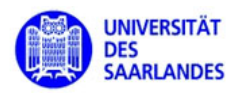

 $A =$ 

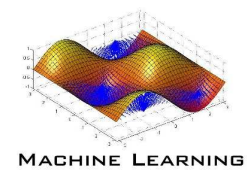

# Linear indexing:

0.5494 0.5721 0.0492storage in column based linear order

0.2741 0.3839 0.39540.5494 0.2741 0.5721 0.3839 0.0492 0.3954

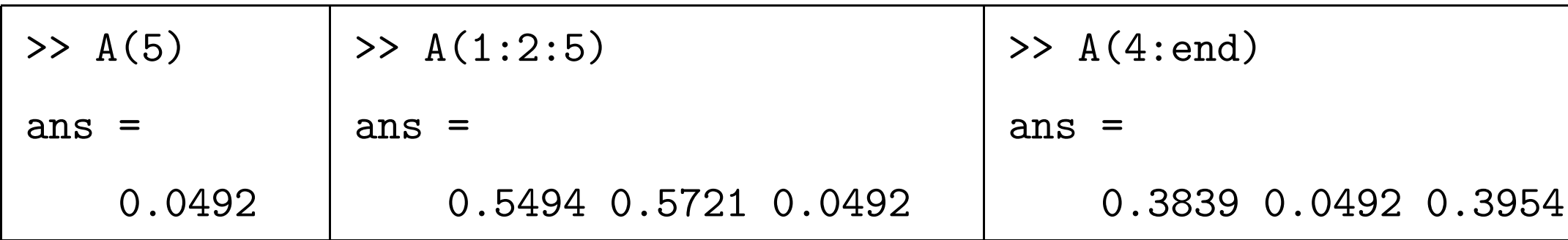

- the colon operator works also for normal indexing  $A(1,2:3)$  gives entries  $[A(1,2) A(1,3)]$ .
- end is the maximal index possible for that entry $A(1:end,1)$  maximal row index is 2  $A(2, 1:end)$  maximal column index is 3

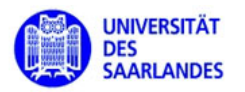

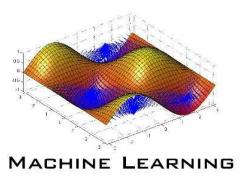

#### The matrix:

#### $A =$

0.5494 0.5721 0.04920.2741 0.3839 0.3954

# Indexing on assignment:

- >> B=zeros(1,5);
- >> B(1,2:3)=A(2,1:2)

#### $B=$

```
B= 0 0.2741 0.3839 0 0
```
In an assignment the dimensions indexed have to agree:  $\texttt{B=zeros(3,2,5)}$ 

```
B(1, :, 1:3)=A or B(1, :, 3)=A(1:2,2) works
                  but notB(1:3,1:2,1)=A.
```
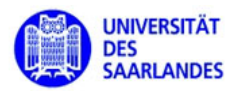

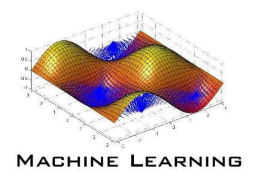

#### Useful functions:

• ind =  $find(X)$  - locates all nonzero elements of array X (ind is the linear index) $[\texttt{row}, \texttt{col}]$  =  $\texttt{find}(X)$  - returns the row and column indices of the nonzero entries in the matrix X

#### Usage:

 $A =$ 

- 0.5494 0.5721 0.0492
- 0.2741 0.3839 0.3954
- >> [r,c]=find(A>0.5)
	- $r = 1 1$
	- $c = 1, 2$

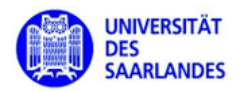

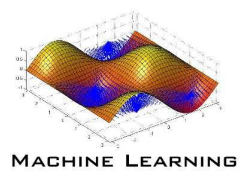

#### Useful functions: size,squeeze

• size - returns the dimensions of an array

```
>> A=zeros(4,3,5);
```

```
>> size(A)
```

```
ans =
```
4 3 5

- squeeze eliminates all singleton dimensions
	- >> B <sup>=</sup> A(1,:,:);
	- $\gg$  size(B) returns 1 3 5
	- >> <sup>B</sup> <sup>=</sup> squeeze(B);
	- $\gg$  size(B) returns 3 5

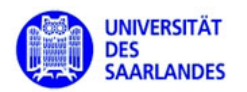

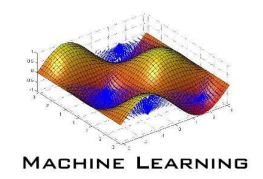

# Sparse matrix: A matrix is sparse if only a few elements are non-zero.

- Matlab uses compressed column storage format let  $A \in \mathbb{R}^{r \times s}$ ,
	- vector of nzmax elements containing all nonzero elements of  $A,$
	- vector of nzmax elements containing the row indices of nonzero elements of  $A,$
	- $-$  vector of s elements containing the pointers to the corresponding column

memory needed:  $8*nzmax + 4*(nzmax+s+1)$ 

- create sparse matrix via:  $sparse(r,c,v)$  where
	- $-$  r is the list of row indices of the non-zero elements,
	- $\sim$  c is the list of column indices of the non-zero elements,
	- <sup>v</sup> contains the values of the non-zero elements.

 $\rm other$  ways:  $\tt spdiags,~\tt spones,~\tt sprand,~\tt sprandn.$ 

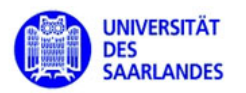

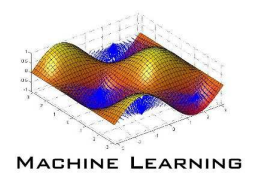

 $\bullet \pm$  used as

 $>>\mathtt{C}=\mathtt{A}\pm \mathtt{B}$ 

 ${\bf adds}/\bf subtracts~matrices~A,B.~A~\rm and~{\it B}~\rm must~be~\rm same~size~unless~one$ of them is <sup>a</sup> scalar,

•  $.*$  used as

>> C <sup>=</sup> A.\*B

is the element-wise product -  $A$  and  $B$  must be same size unless one of them is <sup>a</sup> scalar,

• ./ used as

>> C <sup>=</sup> A./B

is the element-wise division  $C(i, j) = A(i, j)/B(i, j),$ 

• .  $\hat{\phantom{a}}$  used as

>> C <sup>=</sup> A.^p;

is the element-wise p-th power of  $A$ .

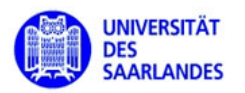

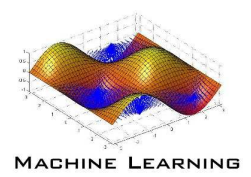

• $\bullet *$  used as

>> C <sup>=</sup> A\*B

is the **matrix multiplication of**  $A$  and  $B$  (columns of  $A$  must equal rows of B) or one of them can be <sup>a</sup> scalar,

- $\bullet \ \backslash \$  used as
	- $>> X=A \setminus B$

with  $A \in \mathbb{R}^{m \times n}$  and  $B \in \mathbb{R}^{m \times s}$ 

- $n = m$ : the i-th column  $x_i$  of X is the **solution of the linear** system  $A x_i = b_i$ , where  $b_i$  is the i-th column of  $B$ ,
- $n \neq m$ : the i-th column of  $x_i$  of X is the solution of the under-or overdetermined linear system  $A x_i = b_i$  (in the least squares sense),
- ' used as >>  $C = A'$ ; is the **transpose of the matrix** A.

All operations use the fast built-in functions (vectorization) !

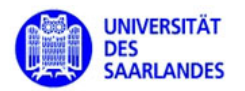

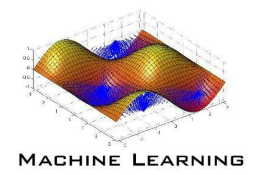

# $\boldsymbol{\text{Logical type:}}$  true or false  $(1\text{ or }0)$

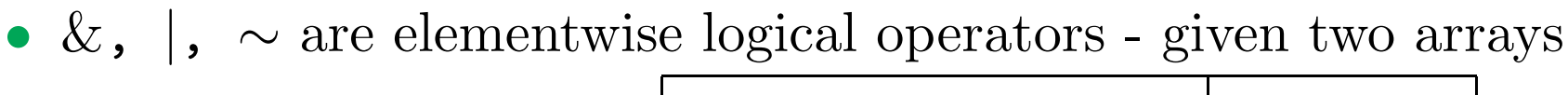

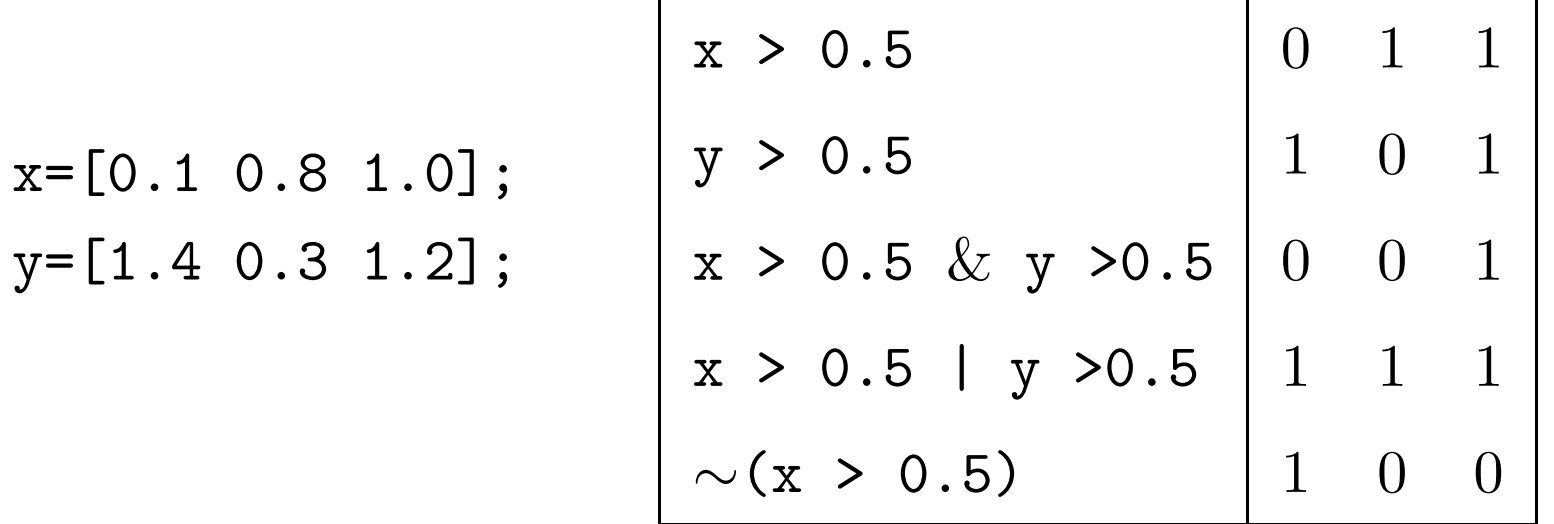

#### Logical values can be used to obtain values from an array:

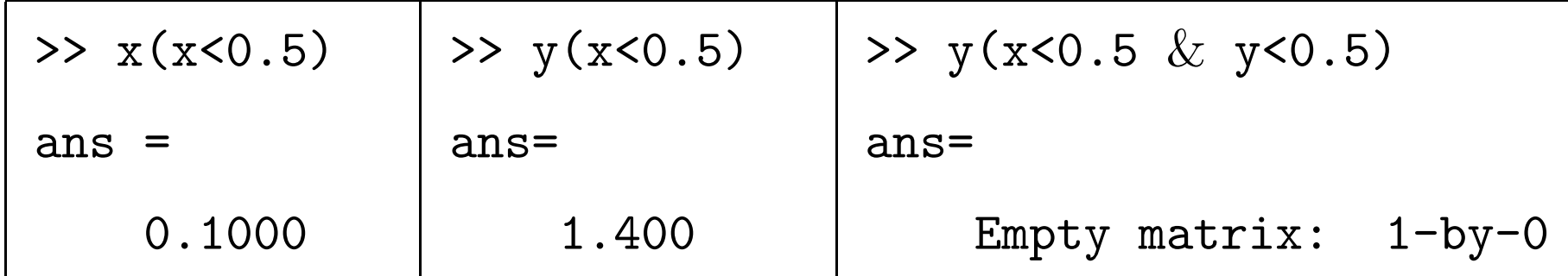

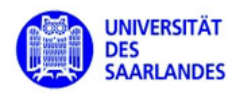

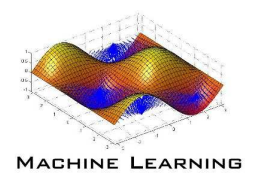

#### Useful functions for linear algebra:

- norm(A,p), computes the *p*-norm of a matrix/vector  $A$  (Caution !)
- eye(n), creates the  $n \times n$ -identity matrix,
- det(A), returns the determinant of a square matrix  $A$ ,
- rank(A), returns an estimate of the rank of  $A$ ,
- •• [U,V]=eig(A), returns the eigenvalues V and eigenvectors  $U$  of the square matrix  $A,$
- inv(A), returns the **inverse** of the square matrix  $A$ Warning: never use the inverse of a matrix to solve a linear system !
- [U,S,V]=suv(A), returns the singular value decomposition of  $A$ .
- several other functions, factorizations etc.

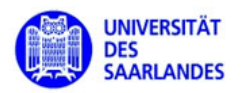

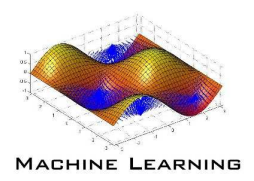

#### Basics:

- Matlab scripts and functions have the file extension .m
- Matlab data files have the file extension .mat
- help function provides information on <sup>a</sup> Matlab function
- type function provides the Matlab-code if it is not <sup>a</sup> built-in function
- •comments in <sup>a</sup> Matlab file start with %.
- save m-files not in the Matlab-directory

# Difference between scripts and functions

- scripts are basically an extended command line statement (in particular all variables are shared between the common workspace and the script)
- • functions work with their own workspace separate from that one at the command line. $\cdot$  23

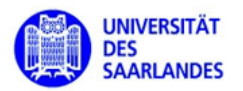

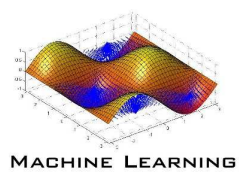

# Basic structure of <sup>a</sup> Matlab function:

function  $f = fact(n)$ 

- % Compute <sup>a</sup> factorial value.
- $\%$  FACT(N) returns the factorial of N,
- % usually denoted by N!

```
\% Put simply, FACT(N) is PROD(1:N).
f = \text{prod}(1:n);
```
# Elements:

- function definition line (actual name of the file counts as function name !)
- the first consecutive lines of comment following the function definition is shown when one uses

help fact

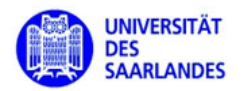

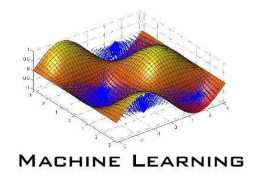

#### Function input arguments

function  $[x, y, z]$  = sphere(theta, phi, rho) – specified input function sphere - no input arguments function sphere(varargin) - variable input

# Function output arguments

function  $[x, y, z]$  = sphere(theta, phi, rho) – specified output  ${\tt function\ sphere}({\tt theta},{\tt phi},{\tt rho})$  - no  ${\tt output}$  $\mathtt{function}$  varargout =  $\mathtt{foo(n)}$  - variable output

#### General:

Function works also if less arguments are provided but not with more !

- nargin, nargout, contains number of provided input/output arguments
- function calls by reference but if input is changed copy (call byvalue) is created<sup>25</sup>

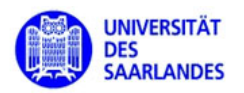

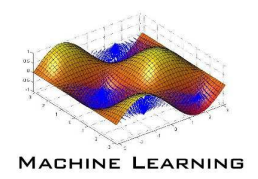

Precedence Rules: When MATLAB is given a name to interpret, it determines its usage by using the following list (in that order)

- Variable
- Subfunction
- Private function
- $\bullet$ Class constructor
- Overloaded method
- M-file in the current directory
- M-file on the path, or MATLAB built-in function

If two or more M-files on the path have the  ${\bf same}$   ${\bf name}, {\bf MATLAB}$  uses the M-file in the directory closest to the beginning of the path string.

Guide: Do not use names of existing variables or functions !

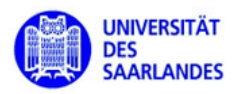

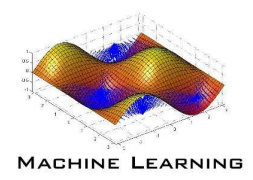

File Precedence: If you refer to a file by its filename only (leaving out the file extension), and there is more than one file of this name in the directory,MATLAB selects the file to use according to the following precedence:

- built-in file,
- •MEX-file (wrapper of C, C++ - Code),
- MDL-file (Simulink model file),
- P-Code file (pre-parsed m-file),
- M-file

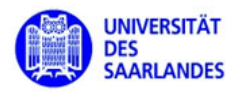

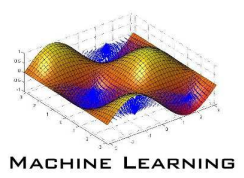

## Control flow (everything as in  $C++$ ):

- if, else, and elseif
- switch and case
- for
- while
- continue
- break
- try catch
- return

For the syntax use: help  $\ldots$ 

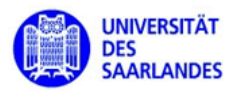

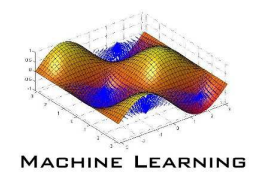

```
function res =PNorm(x, p)
```

```
res=0; res = sum(abs(x).^p);
```
function res = $PNorm(x,p)$ 

```
for i=1:length(x)
```

```
res=res+abs(x(i))^p;
```
end

#### Effects of vectorization:

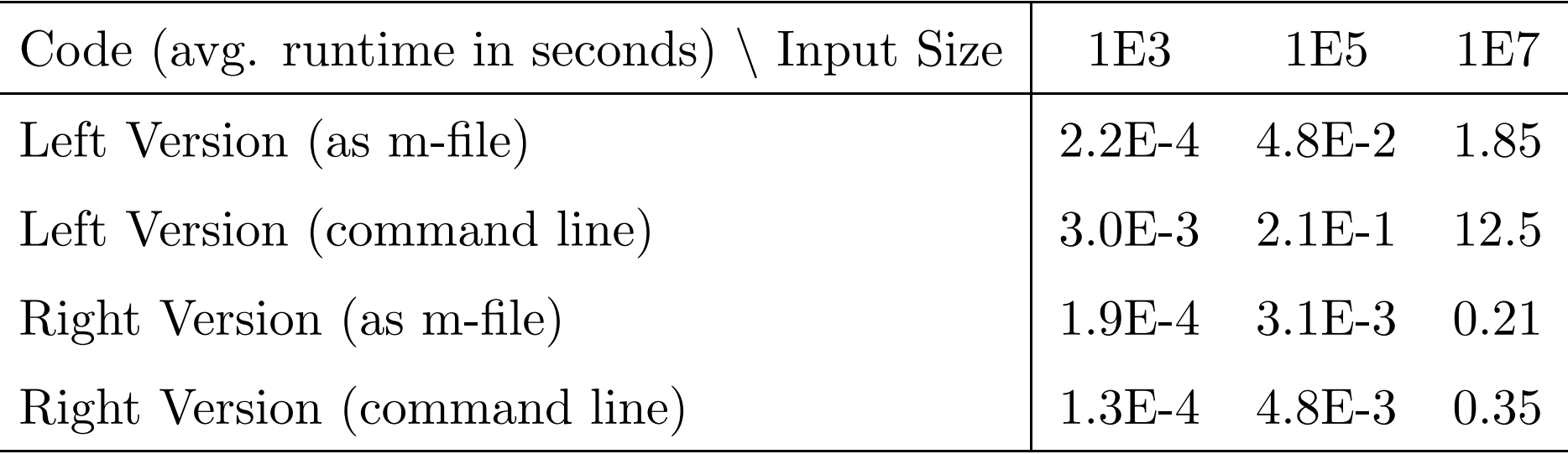

 $\implies$  JIT-compilation in m-files  $^{29}$ 

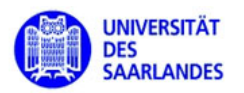

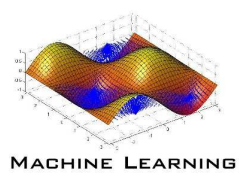

#### Memory management:

- whos shows the current content of the workspace
- clear removes all variables from the workspace clear functions - removes compiled functions from memoryclear all - removes functions and variables
- pre-allocate memory for (large) growing arrays

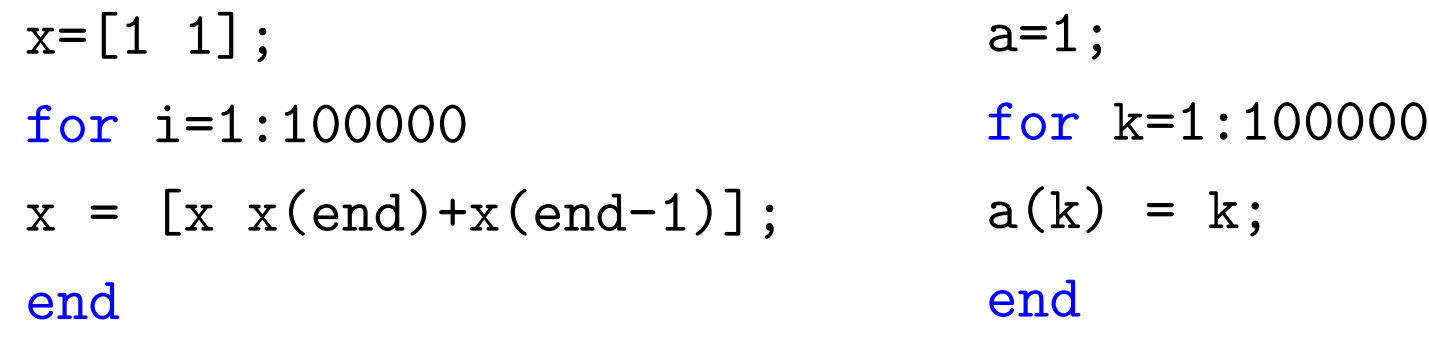

Problem: array is copied in each step !

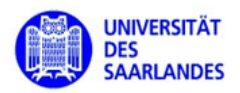

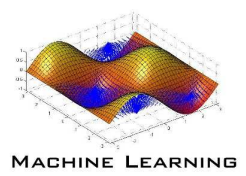

#### Saving and loading variables to files:

- >> X=[1 3]; Y=rand(10000,1);
- >> save filename X Y; clear all;
- >> load filename; whos
	- Name Size Bytes Class Attributes
	- X 1x2 16 double
	- Y 10000x1 80000 double

#### Reading and saving binary or text files:

Use the C-like functions (almost same syntax):fopen, fread, fwrite, fclose, fseek, ftell, fscanf, fprintf

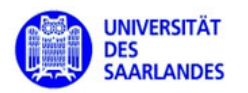

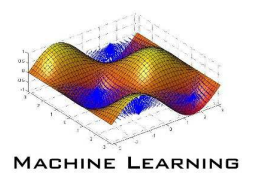

## Useful functions:

- trigonometric functions: sin, cos, tan, asin, acos, atan,sinh,...
- exponential: exp, log, log2, log10, ...,
- rounding: fix, ceil, round, ...
- random number generator: rand, randn, randperm, ...
- data analysis: min, max, mean, median, std, var,...
- set functions: union, intersect, setdiff, unique, ...
- **timer:** tic, toc, cputime, ...
- other: abs, sign, sum, sort,...

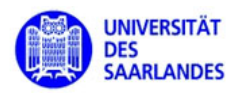

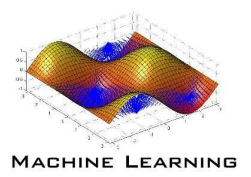

#### Useful to know:

- you can use **system commands** without having to leave Matlab just <sup>p</sup>lace an exclamation mark in front of the command>> !diror  $\rightarrow$  !grep ...
- Matlab offers the usual debugging capabilities
	- standard breakpoints
	- $-$  conditional breakpoints
	- error breakpoints

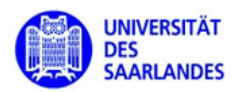

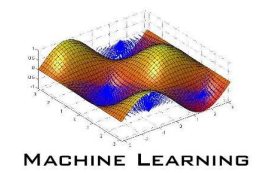

 $\mathbf{Basic~plotting:~plotting~ arrays~with~plot(X,Y)~or~plot(X,Y,Y,Y.~\prime)}$ 

- standard: connects consecutive points in the vector  $X$  and  $Y$  with a line
- 'Linespec', -, -- , .- , : 'Marker',  $+, o, ..., *, x, >, <, ^$ , v, p, h 'MarkerSize''MarkerEdgeColor''MarkerFaceColor'

```
>> x=0:0.5:pi; y=sin(x);>> plot(x,y);
```
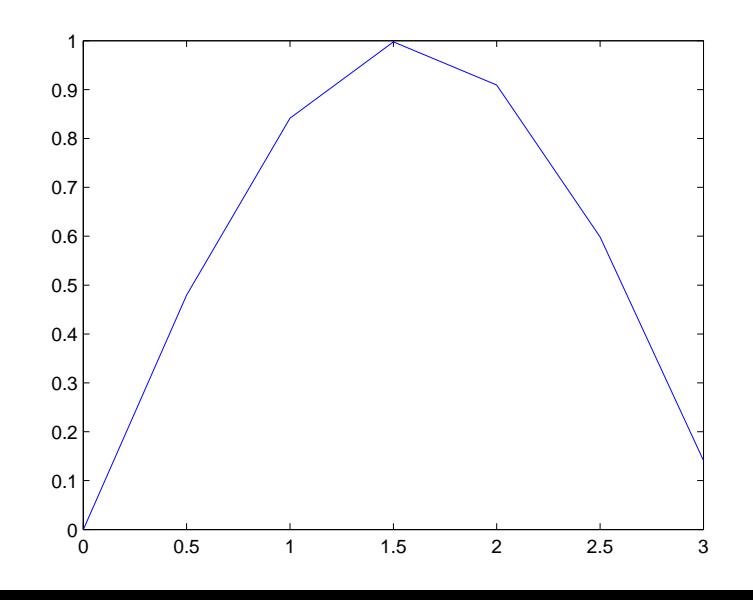

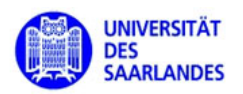

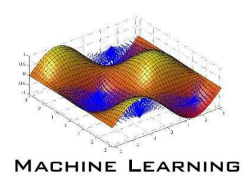

# Specifying the linestyle:

>> <sup>x</sup> <sup>=</sup> pi/100:pi/100:pi;>> y <sup>=</sup> sin(1./x);>> plot(x,y,'--rs','LineWidth',2,...'MarkerEdgeColor','k',...'MarkerFaceColor','g',...'MarkerSize',10)

# Several plots in one figure:

>> figure, hold on>> <sup>x</sup> <sup>=</sup> 0.01:0.01:3;>> y<sup>1</sup> <sup>=</sup> sin(x); y2=cos(x);>> plot(x,y1,'-r','LineWidth',3); >> plot(x,y2,':b','LineWidth',3);>> hold off

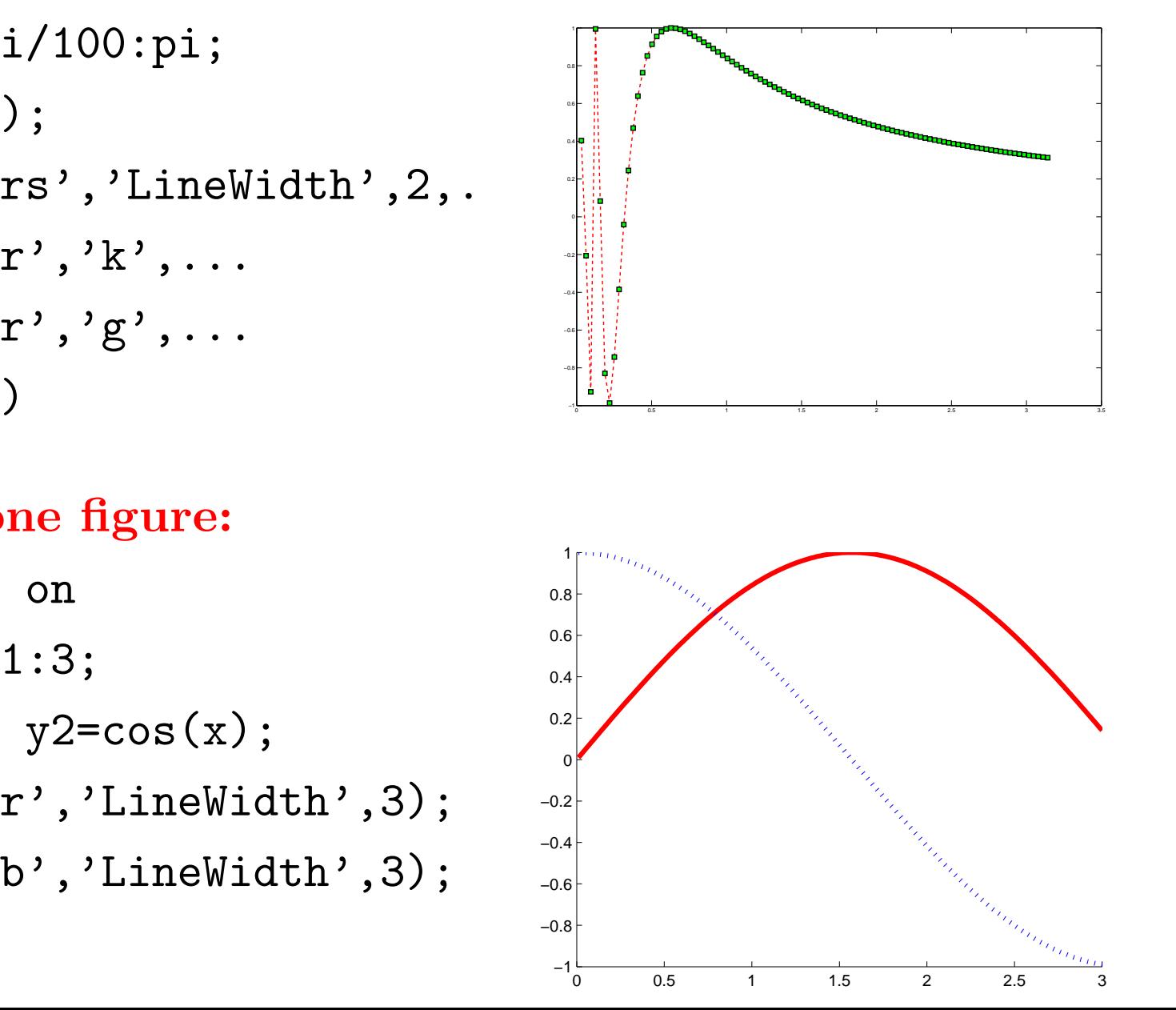

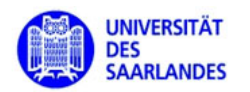

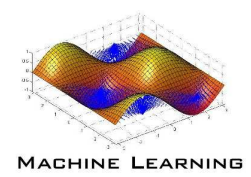

#### Adding title, axis labels, legend:

>> figure, hold on>> <sup>x</sup> <sup>=</sup> 0.01:0.01:3;>> y<sup>1</sup> <sup>=</sup> sin(x); y2=cos(x);>> plot(x,y1,'-r','LineWidth',3); >> plot(x,y2,':b','LineWidth',3);>> legend('sine','cosine'); $>$  xlabel('Angle  $\scriptstyle\rm II\$  \theta $\scriptstyle\rm I\$  ,... 'interpreter','latex');  $>$ >> ylabel('\$f(\theta)\$', $\ldots$ 'interpreter','latex'); >> title('Sine/Cosine');>> hold off

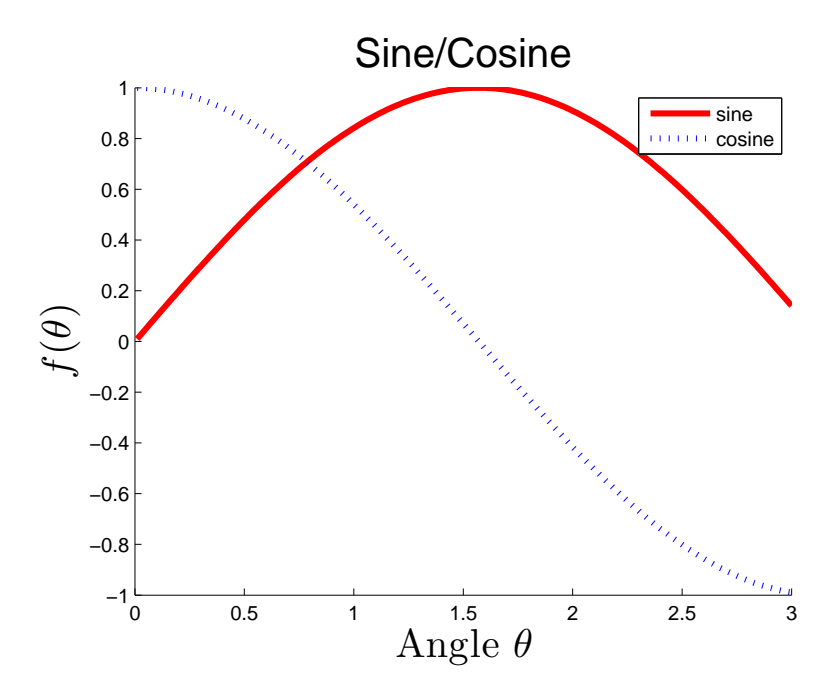

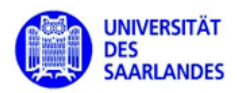

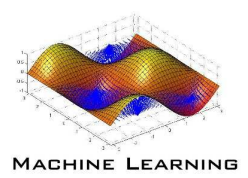

# Plotting <sup>a</sup> set of points:

- >> <sup>x</sup> <sup>=</sup> rand(100,1);>> y <sup>=</sup> rand(100,1);
- >> plot(x,y,'.k','MarkerSize',15)

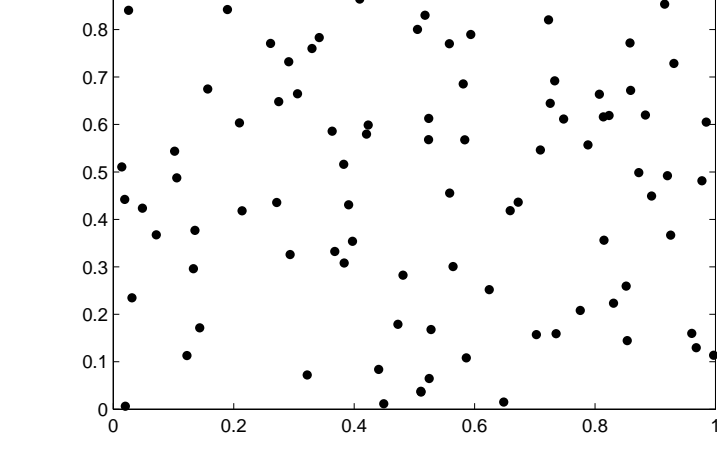

0.91

#### Plotting <sup>a</sup> 2D-function:

- >> [X,Y]=meshgrid(-1:0.1:1,-1:0.1:1);
- >> Z=exp(-(X.^2+Y.^2));
- >> surf(X,Y,Z);
- >> colormap jet; shading interp;
- >> camlight left; lighting phong;
- >> grid on

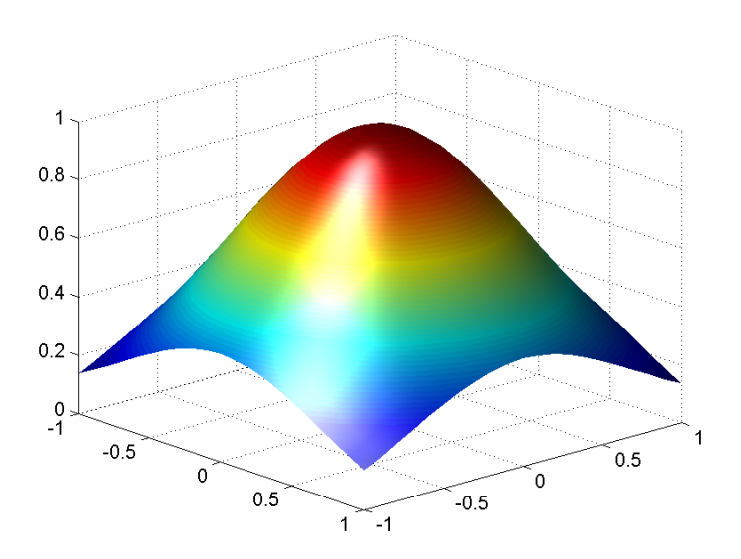

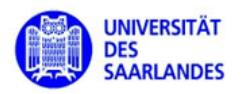

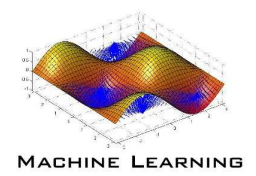

- figure opens window
- hold on, hold off between these commands everything is plotted in the same window
- <sup>p</sup>lot,plot3 2D and 3D <sup>p</sup>lots
- close fig\_nr, close all closes figure windows
- subplot create several different <sup>p</sup>lots in one figure
- bar graphs:  $pie$ ,  $bar$ ,  $hist$ ,  $plotmatrix$ , ...
- other functions: scatter, scatter3, quiver,  $\dots$
- save figures with print -dbtyp filename e.g. dbjpg, dbmp, dbepsc

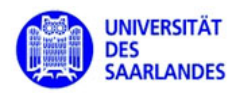

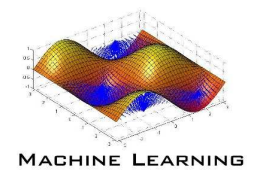

## Guidelines for Matlab-Programming:

- use matrix-vector operations instead of for-loops if possible (code is also often better readable),
- pre-allocate memory for large growing arrays,
- if matrices have only a few non-zero components use sparse matrices,
- enable mulithreading (but: due to problems with BLAS using multiple threads can be slower than <sup>a</sup> single thread),
- changing the type of a variable is slow it is better to create a new one,
- use the profiler to identify bottlenecks and code them in C using Mex-files,
- Do not use the built-in  $C(++)$  compiler for mex-files it is slow.

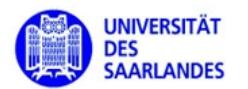

#### Matlab Profiler

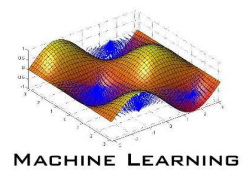

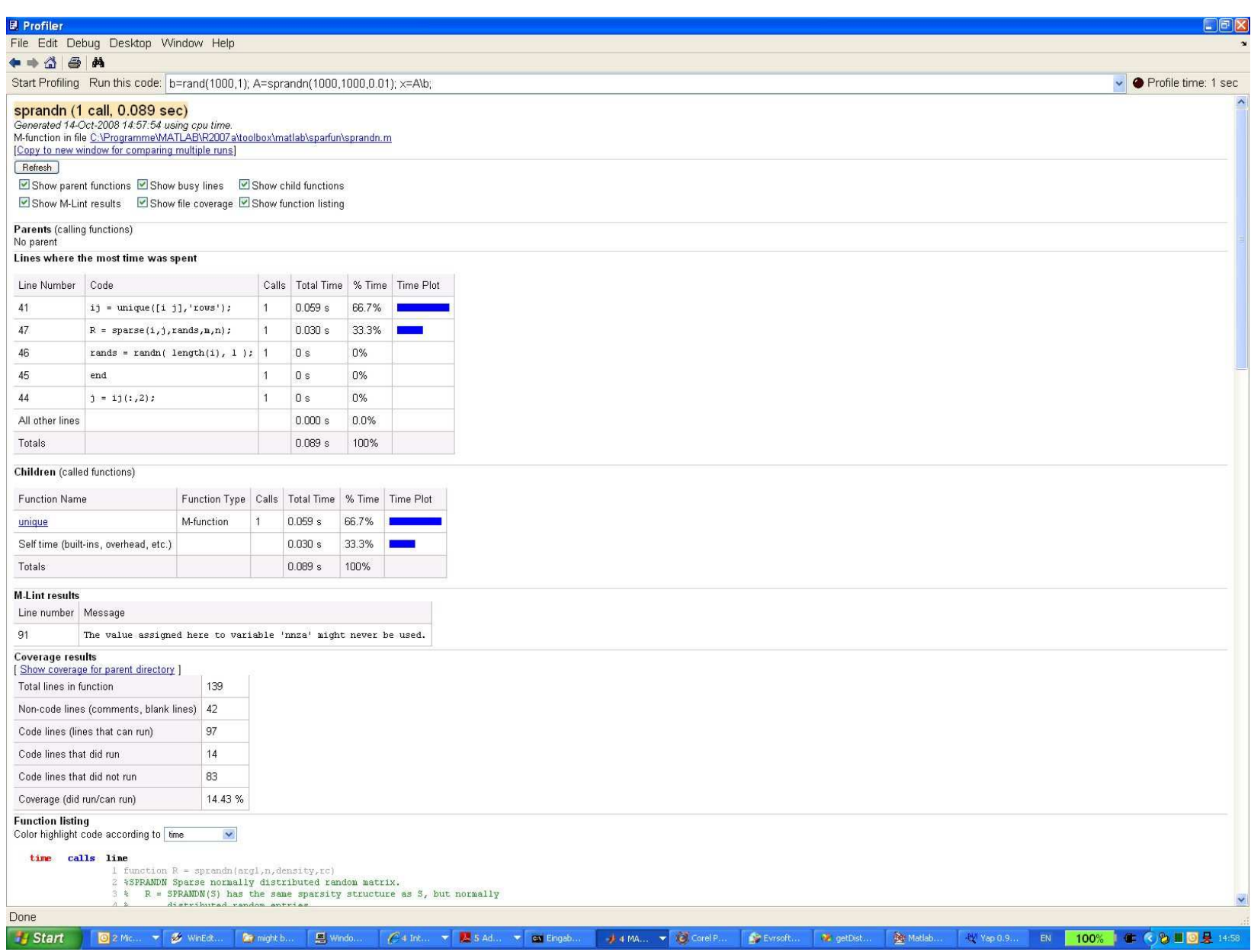

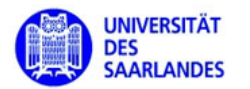

#### Matlab Profiler II

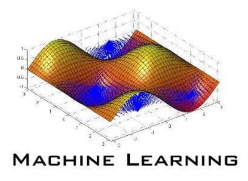

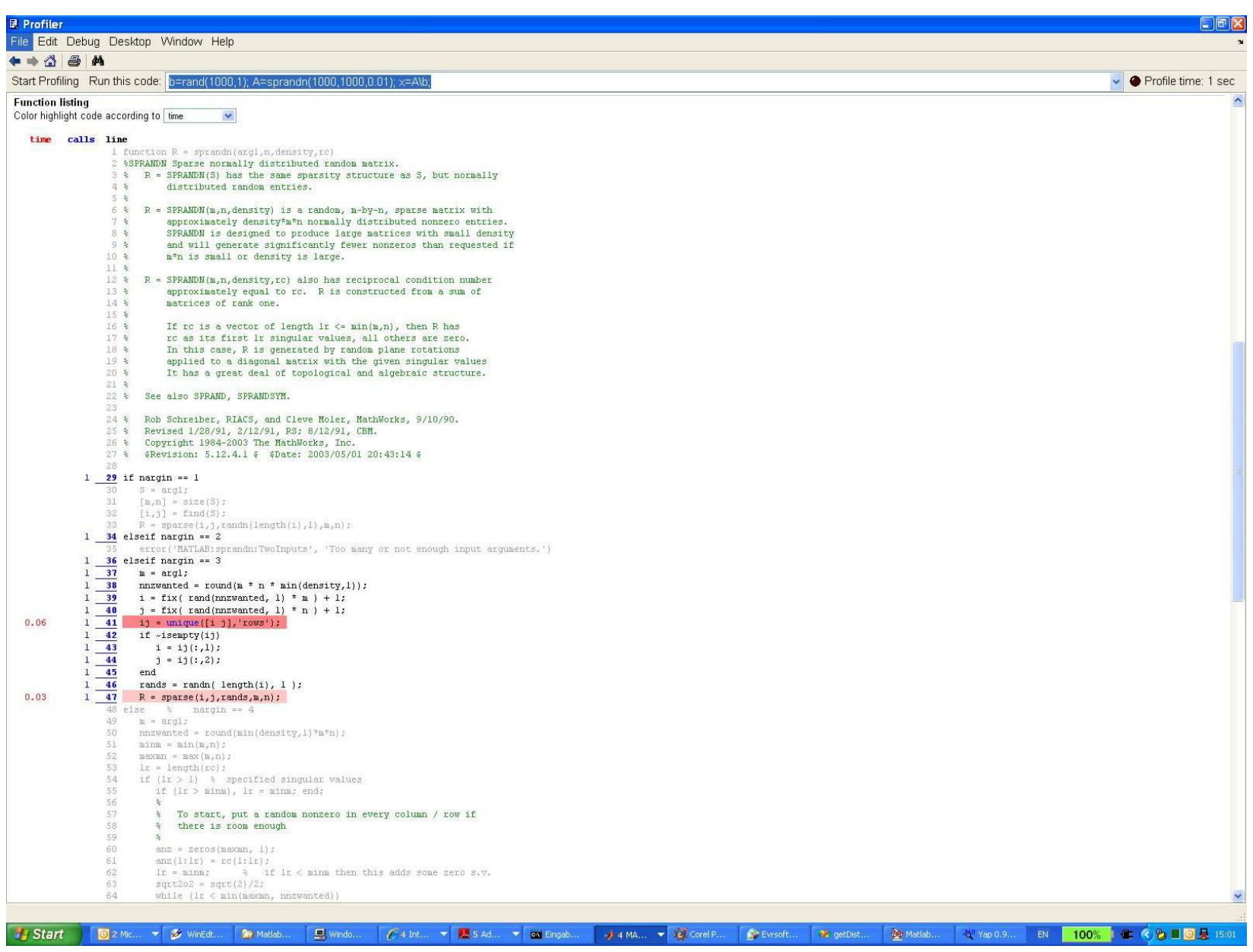

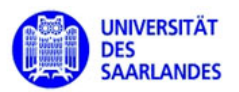

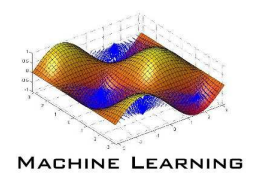

 $\#\text{include }" \text{max.h"}$  $\#\text{include } < \text{math.h}>$ 

void mexFunction(int nlhs, mxArray \*plhs[],int nrhs, const mxArray \*prhs[]) { int i, j, num, dim, k, index;

double\* RefPoint, \* points, \*outArray, norm, diff;

// Test number of parameters.if (nrhs !=  $2 \mid$ | nlhs !=  $1$ )  $\{ \text{ mexWarning}_\text{S}(\text{"Usage: K = getDistVect(Point, Points");\text{ return};} \}$ 

// Parse parameters $\text{dim} = (\text{int})\text{mxGetM(prhs[1]);} \quad \text{num} = (\text{int})\text{mxGetN(prhs[1]);}$ points  $=$  mxGetPr(prhs[1]); RefPoint=mxGetPr(prhs[0]);  $42$ 

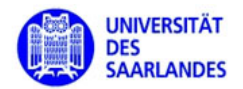

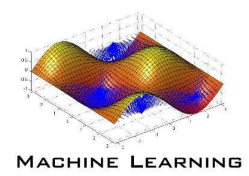

// Allocate memory for output $phs[0] = mxCreateDoubleMatrix(1, num, mxREAL);$  $outArray = mxGetPr(plhs[0]);$ 

```
// Compute Distance Vectorindex=0;for(i=0; i<num; i++) {
    norm = 0;for(k=0; k<dim; k++) {
         diff=RefPoint[k]-points/index];norm += diff<sup>*</sup>diff;
         ++index;}norm = sqrt(norm); outArray[i] = norm;}
```
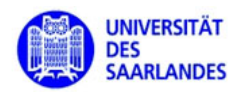

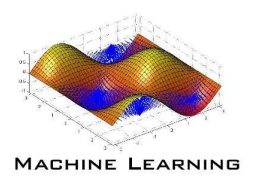

#### Pitfalls of Matlab-Programming:

- arrays start with index 1.
- element-wise product A.\*B versus matrix-matrix product A\*B.
- Never use  $x=inv(A)*b$  instead of  $x=A\backslash b$ .
- when you work with complex numbers **never** use indices **i**, **j**.
- • call your functions and variables different than existing Matlab functions (check with which) if you do not want to **explicitly override** them.
- some functions behave differently if they get <sup>a</sup> vector or matrix as input  $\text{Examples: min, max, sum, mean, median, var, std, ...}$ vector: applies to the whole vector - output <sup>a</sup> real numbermatrix: applies to each colum of the matrix - output <sup>a</sup> row vector $\implies$  for the whole matrix A use e.g. sum(A(:))